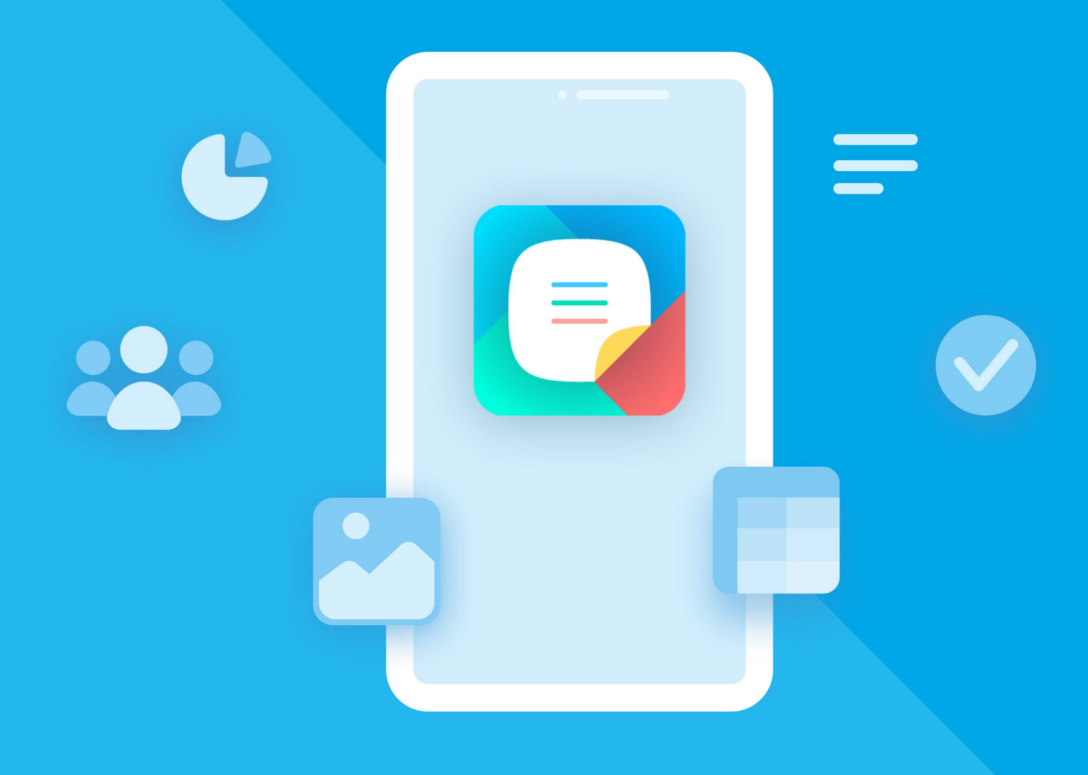

# МойОфис Документы (для мобильных платформ

## Информация о новой версии

«МОЙОФИС ДОКУМЕНТЫ» ДЛЯ «АВРОРА»

© ООО «НОВЫЕ ОБЛАЧНЫЕ ТЕХНОЛОГИИ», 2013–2024

**ООО «НОВЫЕ ОБЛАЧНЫЕ ТЕХНОЛОГИИ»**

#### **ПРОГРАММНОЕ ОБЕСПЕЧЕНИЕ**

#### **«МОЙОФИС ДОКУМЕНТЫ»**

#### **МОБИЛЬНОЕ ПРИЛОЖЕНИЕ ДЛЯ ОПЕРАЦИОННОЙ СИСТЕМЫ «АВРОРА»**

#### **ИНФОРМАЦИЯ О НОВОЙ ВЕРСИИ**

**1.4**

**На 13 листах**

**Москва 2024**

Все упомянутые в этом документе названия продуктов, логотипы, торговые марки и товарные знаки принадлежат их владельцам.

Товарные знаки «МойОфис» и «MyOffice» принадлежат ООО «НОВЫЕ ОБЛАЧНЫЕ ТЕХНОЛОГИИ».

Ни при каких обстоятельствах нельзя истолковывать любое содержимое настоящего документа как прямое или косвенное предоставление лицензии или права на использование товарных знаков, логотипов или знаков обслуживания, приведенных в нем.

Любое несанкционированное использование этих товарных знаков, логотипов или знаков обслуживания без письменного разрешения их правообладателя строго запрещено.

#### СОДЕРЖАНИЕ

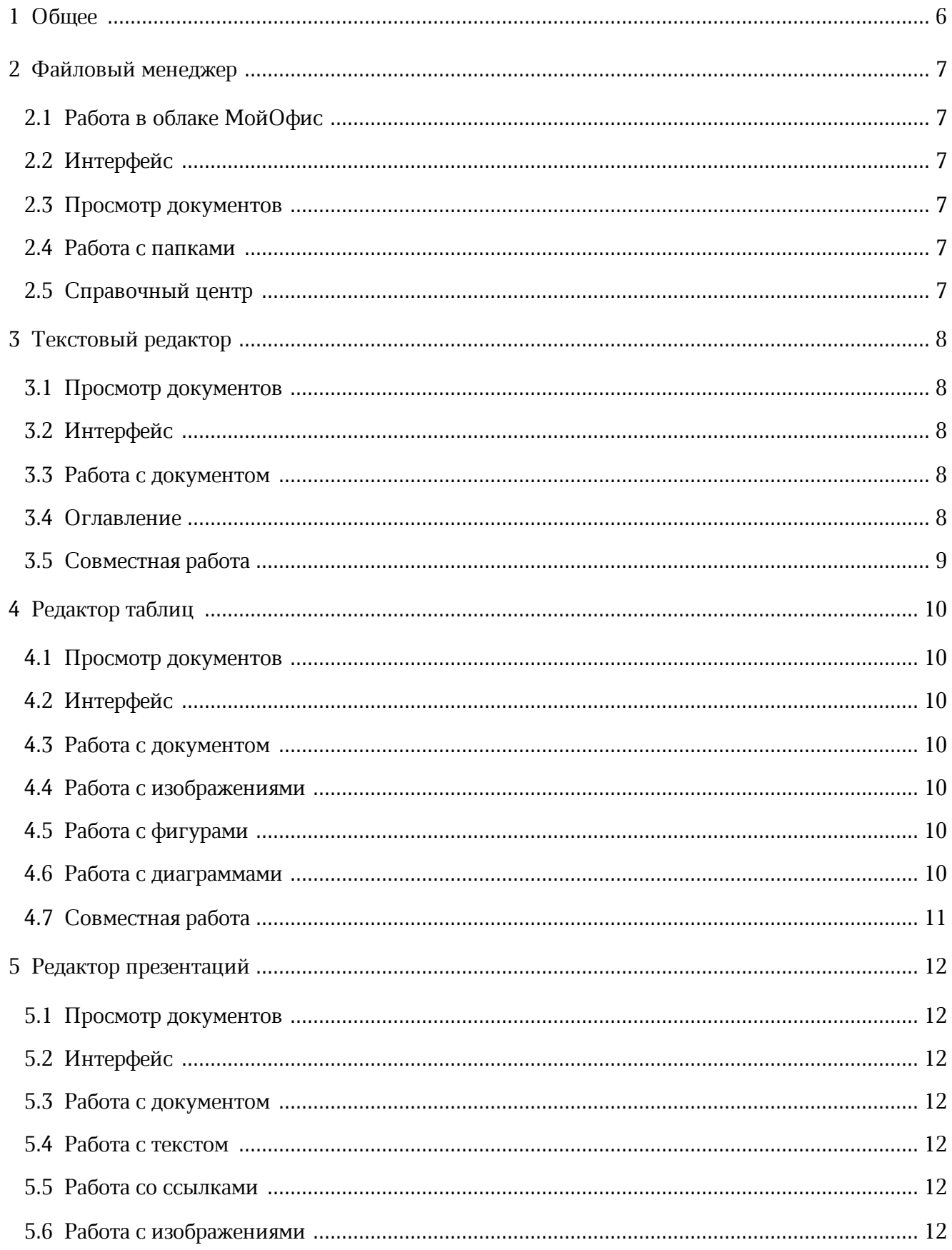

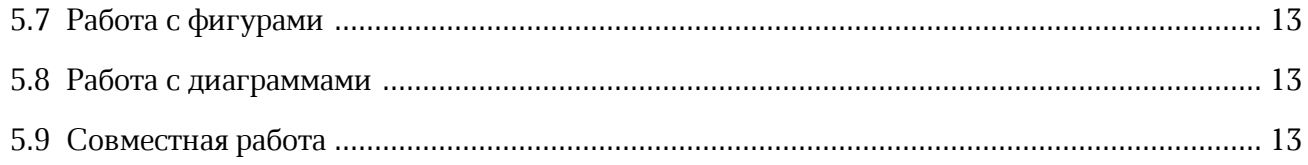

#### <span id="page-5-0"></span>**1 ОБЩЕЕ**

· Добавлена поддержка версии операционной системы (далее — ОС) Аврора 4.0.2.303.

*— Для гарантированной работы приложения версии 1.4.0 на устройствах с более ранними версиями ОС требуется отдельный дистрибутив rpm (предоставляется по запросу).*

#### <span id="page-6-0"></span>**2 ФАЙЛОВЫЙ МЕНЕДЖЕР**

#### <span id="page-6-1"></span>**2.1 Работа в облаке МойОфис**

- · Добавлена возможность авторизоваться в учетной записи «МойОфис Частное Облако» с помощью логина и пароля.
- · Добавлена возможность ввести адрес сервера для подключения (при необходимости).
- · Добавлена возможность выйти из учетной записи.

*— В версии 1.4.0 не поддержана возможность авторизации с использованием двухфакторной аутентификации, которая может быть включена администратором «МойОфис Частное Облако».*

#### <span id="page-6-2"></span>**2.2 Интерфейс**

- · Добавлена кнопка авторизации в облаке МойОфис на панели навигации.
- · Обновлен внешний вид панели навигации при работе в облаке: добавлены разделы облачного хранилища «Мои документы», «Общие папки», «Доступные мне», «Корзина».

#### <span id="page-6-3"></span>**2.3 Просмотр документов**

· Добавлена возможность открывать на просмотр в облаке документы в формате PDF.

#### <span id="page-6-4"></span>**2.4 Работа с папками**

· Исправлена проблема, приводившая к долгому открытию папок.

#### <span id="page-6-5"></span>**2.5 Справочный центр**

· Обновлен документ «Руководство пользователя» в соответствии с текущей версией приложения «МойОфис Документы» для ОС Аврора 1.4.0.

#### <span id="page-7-0"></span>**3 ТЕКСТОВЫЙ РЕДАКТОР**

#### <span id="page-7-1"></span>**3.1 Просмотр документов**

- · Добавлена возможность открывать в облаке документы в форматах: XODT, DOCX и ODT.
- · Добавлена возможность открывать в облаке документы с правом Просмотр в форматах: DOCX и ODT.

*— В версии 1.4.0 доступен только просмотр таких документов, для редактирования необходимо скачать локальную копию документа. При этом нет возможности скачать для редактирования документы в формате XODT.*

*— Нет возможности открыть для просмотра документы в форматах DOC, TXT, RTF.*

#### <span id="page-7-2"></span>**3.2 Интерфейс**

· Добавлена кнопка скачивания копии документа из облака на устройство при просмотре документов в форматах DOCX и ODT.

#### <span id="page-7-3"></span>**3.3 Работа с документом**

- · Добавлена возможность скачать из облака на устройство копию документа в формате DOCX или ODT для его редактирования.
- · Добавлена возможность экспортировать документ из формата XODT в формат PDF.

*— Экспорт остальных поддерживаемых форматов в облаке возможен только после скачивания документа на устройство.*

*— Нет возможности экспортировать документы из форматов DOC, TXT, RTF.*

#### <span id="page-7-4"></span>**3.4 Оглавление**

- · Добавлена возможность создать и удалить оглавление.
- · Добавлена возможность навигации от пункта оглавления к заголовку в документе.
- · Добавлена возможность форматировать оглавление с использованием свойств шрифта и абзаца.

#### **3.5 Совместная работа**

<span id="page-8-0"></span>*— В документах на просмотр при внесении изменений другим пользователем, эти изменения будут подгружаться в реальном времени, но без меток о совместной работе.*

#### <span id="page-9-0"></span>**4 РЕДАКТОР ТАБЛИЦ**

#### <span id="page-9-1"></span>**4.1 Просмотр документов**

· Добавлена возможность открывать на просмотр в облаке документы в форматах: XODS, XLSX и ODS.

*— В версии 1.4.0 доступен только просмотр таких документов, для редактирования необходимо скачать локальную копию документа. При этом нет возможности скачать для редактирования документы в формате XODS.*

#### <span id="page-9-2"></span>**4.2 Интерфейс**

· Добавлена кнопка скачивания копии документа из облака на устройство при просмотре документов в форматах XLSX и ODS.

#### <span id="page-9-3"></span>**4.3 Работа с документом**

- · Добавлена возможность скачать из облака на устройство копию документа в формате XLSX или ODS для его редактирования.
- · Добавлена возможность экспортировать документ из формата XODS в формат PDF.

*— Экспорт остальных поддерживаемых форматов в облаке возможен только после скачивания документа на устройство.*

*— Нет возможности экспортировать документ из формата XLS.*

#### <span id="page-9-4"></span>**4.4 Работа с изображениями**

· Добавлена возможность вырезать, копировать или вставить изображение из буфера обмена.

#### <span id="page-9-5"></span>**4.5 Работа с фигурами**

· Добавлена возможность вырезать, копировать или вставить фигуру из буфера обмена.

#### **4.6 Работа с диаграммами**

<span id="page-9-6"></span>*— Нет возможности вырезать, копировать или вставить диаграмму из буфера обмена.*

#### **4.7 Совместная работа**

<span id="page-10-0"></span>*— В документах на просмотр при внесении изменений другим пользователем, эти изменения будут подгружаться в реальном времени, но без меток о совместной работе.*

#### <span id="page-11-0"></span>**5 РЕДАКТОР ПРЕЗЕНТАЦИЙ**

#### <span id="page-11-1"></span>**5.1 Просмотр документов**

· Добавлена возможность открыть на просмотр в облаке документы в форматах: XODP, PPTX и ODP.

*— В версии 1.4.0 доступен только просмотр таких документов, для редактирования необходимо скачать локальную копию документа. При этом нет возможности скачать для редактирования документы в формате XODP.*

#### <span id="page-11-2"></span>**5.2 Интерфейс**

· Добавлена кнопка скачивания копии документа из облака на устройство при просмотре документов в форматах PPTX и ODP.

#### <span id="page-11-3"></span>**5.3 Работа с документом**

- · Добавлена возможность скачать из облака на устройство копию документа в формате PPTX или ODP для его редактирования.
- · Добавлена возможность экспортировать документ из формата XODP в формат PDF.

*— Экспорт остальных поддерживаемых форматов в облаке возможен только после скачивания документа на устройство.*

*— Нет возможности экспортировать документ из формата PPT.*

#### <span id="page-11-4"></span>**5.4 Работа с текстом**

· Добавлена возможность вырезать, копировать или вставить текст из буфера обмена.

#### <span id="page-11-5"></span>**5.5 Работа со ссылками**

· Добавлена возможность перехода по внешним ссылкам с помощью команды контекстного меню.

#### <span id="page-11-6"></span>**5.6 Работа с изображениями**

· Добавлена возможность вырезать, копировать или вставить изображение из буфера обмена.

#### <span id="page-12-0"></span>**5.7 Работа с фигурами**

· Добавлена возможность вырезать, копировать или вставить фигуру из буфера обмена.

#### <span id="page-12-1"></span>**5.8 Работа с диаграммами**

· Добавлена возможность вырезать, копировать или вставить диаграмму из буфера обмена.

#### **5.9 Совместная работа**

<span id="page-12-2"></span>*— В документах на просмотр при внесении изменений другим пользователем, эти изменения будут подгружаться в реальном времени, но без меток о совместной работе.*